# **Shell scripting**

#### Purpose

- Putting commands in a file
- Special purpose code
- Runs in interpreted mode
- Rarely used when speed is concerned

### Basic Commands

- ls
- cat
- cp
- mv
- date
- who
- more
- echo
- expr
- cd
	- head
	- tail
	- rm
	- wc
	- pwd
	- mkdir
	- ps
		- chmod
- man
- grep
- sort
- diff
- touch
- find
- nohup
- stty
- sleep

### Basic Commands

- ls
- cat
- cp
- mv
- date
- who
- more
- echo
- expr
- cd
	- head
- tail
- rm
- wc
- pwd
- mkdir
- ps
	- chmod
- man
- grep
- sort
- diff
- touch
- find
- nohup
- stty
- sleep
- command optional-arguments optional-filenames

#### **Shell scripts**

#### • Program starts with one of the followings

- $\blacksquare$  #!/bin/sh
- $\blacksquare$  #!/bin/tcsh
- #!/bin/bash
- Structure of a program
	- #!/bin/bash # this is comment Body of program
- **•** Execution
	- bash scriptfile
	- chmod +x scriptfile
	- ./scriptfile

#### Example: Hello world

#### \$> cat firstprog

#!/bin/bash echo "Hello world!"

\$> bash firstprog Hello world!

#### Example: Variable

\$> cat secondprog #!/bin/bash name="Shivi" echo "Hello \$name"

\$> bash secondprog Hello Shivi

#### **Example: Command line argument**

\$> cat scriptfile #!/bin/bash

name=\$1 echo "Hello \$name"

\$> bash scriptfile Vikram Hello Vikram

#### Example: Command line argument (cont)

#### \$> cat scriptfile

#!/bin/bash echo "There are \$# parameters." echo "The parameters are \$@" echo "The script name is \$0" echo "The first parameter is \$1" echo "The second parameter is \$2"

\$> bash scriptfile a b c There are 3 parameters. The parameters are a b c The script name is scriptfile The first parameter is a The second parameter is b

#### Example: I/O

\$> prog > outfile

- Output of prog will be stored in outfile
- \$> prog >> outfile
	- Output of prog will be appended to outfile

```
$> prog < infile
```

```
prog will read input from file infile
```

```
$> prog1 | prog2
```

```
■ Output of prog1 will be used as input for prog2
```

```
◦ who | wc -l
```
◦ ls -l | grep ".txt\$"

# Reading input

#### • Example:

echo "Please, enter your firstname and lastname" read FN LN echo "Hi! \$LN, \$FN !"

#### Conditional statement: if-then-else

```
• Example: if-then
```

```
if [\n    "xyz" = "abc" ]; then
    statements
fi
```

```
• Example: if-then-else
```

```
var1="xyz"; var2="abc";
if [ "\sqrt[6]{\sqrt{3}}var1" = "\sqrt[6]{\sqrt{3}} \sqrt[6]{\sqrt{3}} \sqrt[6]{\sqrt{3}} \sqrt[6]{\sqrt{3}} \sqrt[6]{\sqrt{3}} \sqrt[6]{\sqrt{3}} \sqrt[6]{\sqrt{3}} \sqrt[6]{\sqrt{3}} \sqrt[6]{\sqrt{3}} \sqrt[6]{\sqrt{3}} \sqrt[6]{\sqrt{3}} \sqrt[6]{\sqrt{3}} \sqrt[6]{\sqrt{3}} \sqrt[6]{\sqrt{3}} \sqrt[6]{\sqrt{3statements
else
              statements
```
fi

### Loop

- Syntax of 'for' loop for var in list do statements done
- Example

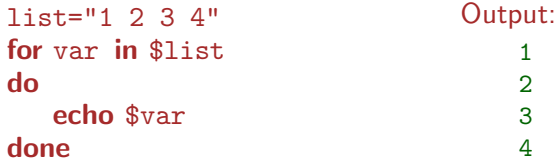

 $\frac{1}{2}$ <br> $\frac{3}{4}$ 1  $\overline{2}$ 3  $\overline{4}$ 

#### Local variable & function

• Example:

```
HELLO=Hello
function myfunc() \{local HELLO=World
   echo $HELLO
}
echo $HELLO
myfunc
echo $HELLO
```
Output: Hello World Hello

#### **Function with parameters**

• Example:

```
function myfunc2(){
   exit
}
function myfunc1() \{echo $1
}
myfunc1 Hello
myfunc1 World
myfunc2
echo myfunc1
```
Output: Hello **World** 

#### Arithmetic operation

- Example
	- echo \$[45\*10] 450

```
echo $((55*10))550
```

```
\Box xyz=`echo $((55*10))` ; echo $xyz
      550
```
#### sed

#### • \$> cat infile abcd efgh IIT Patna Mtech CSE students Bihta Bihar

• \$> sed '/IIT/p' infile

• Output: abcd efgh IIT Patna IIT Patna Mtech CSE students Bihta Bihar

\$> cat infile abcd efgh IIT Patna Mtech CSE students Bihta Bihar

```
• $> sed -n '/IIT/p' infile
```
- Output:
	- IIT Patna
- Same as grep

\$> cat infile abcd efgh IIT Patna Mtech CSE students Bihta Bihar

\$> sed '/IIT/d' infile

- Output:
	- abcd efgh Mtech CSE students Bihta Bihar
- Deleted the line containing the pattern

\$> cat infile abcd efgh IIT Patna Mtech CSE students Bihta Bihar

 $$$  sed 's/IIT/I\_I\_T/g' infile

- Output:
	- abcd efgh
	- I I T Patna
	- Mtech CSE students
	- Bihta
	- Bihar
- Original file remains the same

\$> cat infile abcd efgh IIT Patna Mtech CSE students Bihta Bihar

```
• \frac{1}{2} sed -i 's/IIT/I_I_T/g' infile
```
- There will be no output in the terminal
- \$> cat infile abcd efgh I I T Patna Mtech CSE students Bihta Bihar

#### awk

\$> cat infile name S1 S2 S3 abc 45 90 89 cde 33 47 98 lkm 97 76 52 pqr 76 20 02 jkl 78 88 88 •  $\frac{1}{2}$  awk '{print  $\frac{1}{2}$ }' infile

• Output

name S1 abc 45 cde 33 lkm 97 pqr 76 jkl 78

\$> cat infile name S1 S2 S3 abc 45 90 89 cde 33 47 98 lkm 97 76 52 pqr 76 20 02 jkl 78 88 88  $\frac{1}{2}$  awk '{print \$1", "\$2", "\$3", "\$4}'

#### • Output

name,S1,S2,S3 abc,45,90,89 cde,33,47,98 lkm,97,76,52 pqr,76,20,02 jkl,78,88,88

infile

\$> cat infile name S1 S2 S3 abc 45 90 89 cde 33 47 98 lkm 97 76 52 pqr 76 20 02 jkl 78 88 88 •  $\frac{\sqrt{2}}{8}$  awk 'BEGIN{s=0} {s=s+\$2}  $END\{print s\}'$  infile

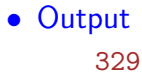

\$> cat infile name S1 S2 S3 abc 45 90 89 cde 33 47 98 lkm 97 76 52 pqr 76 20 02 jkl 78 88 88 •  $\text{S> awk}$  'BEGIN $\{s=0\}$  $\{if(NR!=1)\{s=s+\$2\}\}\$ END {print s }' infile

• Output 329

```
$ cat infile
   name S1 S2 S3
   abc 45 90 89
   cde 33 47 98
   lkm 97 76 52
   pqr 76 20 02
   jkl 78 88 88
$>awk'\{if(NR==1)\{print \$0, "Total"\}else{print $0,$2+$3+$4}}
    ' infile
```
#### • Output

name S1 S2 S3 Total abc 45 90 89 224 cde 33 47 98 178 lkm 97 76 52 225 pqr 76 20 02 98 jkl 78 88 88 254